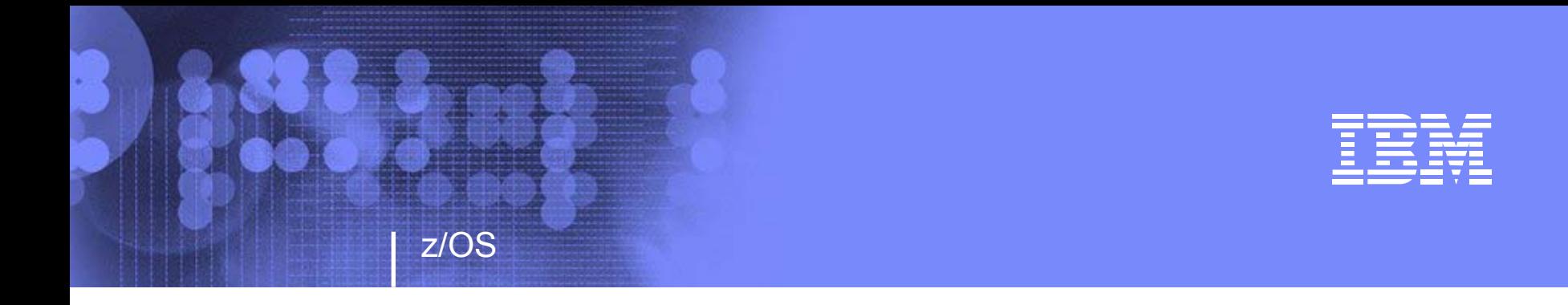

## **Session 2914 z/OS UNIX Advanced Topics**

March 4, 2005

**Garth Godfrey z/OS UNIX System Services Development IBM Poughkeepsie, NY** ggodfrey@us.ibm.com http://www.ibm.com/servers/eserver/zseries/zos/unix http://www.ibm.com/servers/eserver/zseries/zos/unix/port\_tools.html

© 2005 IBM Corporation

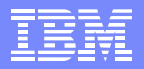

# **Trademarks**

**z/OS**

**The following are trademarks of the IBM Corporation in the United States or other countries or both:**

IBM

**InfoPrint** 

Language Environment

z/OS

**UNIX** is a registered trademark of The Open Group in the United States and other countries.

## Session Objectives

**z/OS**

**z/OS UNIX System Services** provides callable services, command interfaces, and facilities to enable UNIX applications to run on z/OS

At the completion of this session, you will be able to identify z/OS UNIX capabilities:

- UNIX shell commands
- System Management
- Security

#### **z/OS UNIX**

**z/OS**

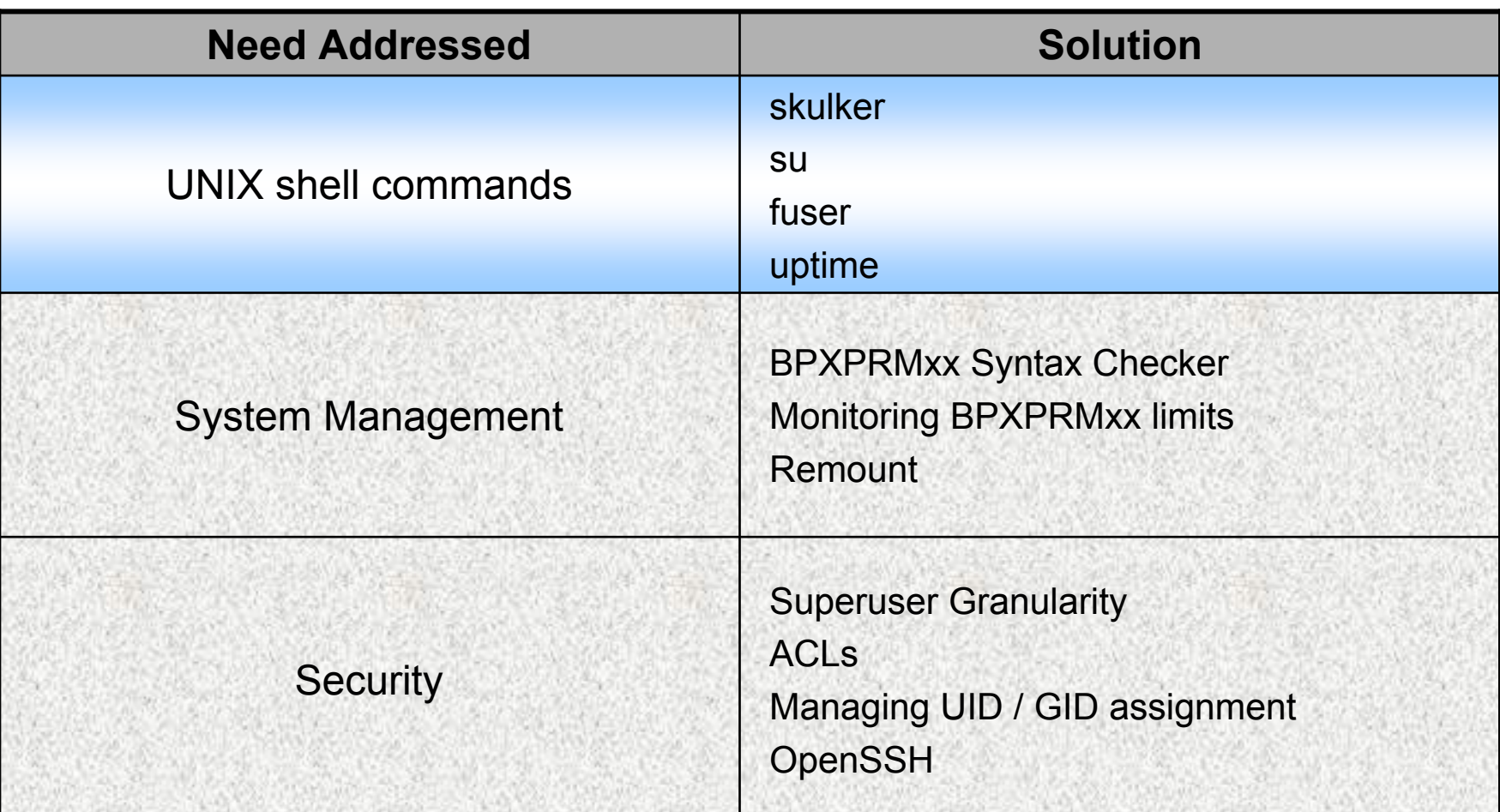

DB

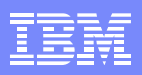

# **skulker**

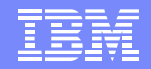

### **OS/390**

- ¾ skulker [-irw] [-l *logfile*] *directory days\_old*
- $\triangleright$  removes files in directory older than specified number of days
- ¾ shell script in **/samples**

**z/OS**

- copy to /bin/skulker or /usr/sbin/skulker
- can be modified by installation
- **Protect it from hackers!** (make it non-writable)
- ¾ *e.g.* skulker /tmp/ 100
	- deletes files in /tmp older than 100 days
	- П trailing slash follows a /tmp symlink to another directory

¾ use **cron** to schedule it to run regularly

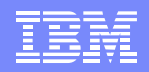

## **su** login shell option **z/OS 1.5**

- $\triangleright$  Prior to v1r5,
	- **su** command starts a child shell with new user (UID) and groups, but
	- maintains current shell environment
- ¾ Using su login shell options, you can
	- Start the new user's default login shell
	- $\hspace{0.1mm}$  Run the new user's login profiles
	- п Pass arguments to the child shell
- ¾ Advantages:
	- **Provides UNIX function**
	- $\blacksquare$  Facilitates automation

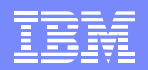

**su** login shell option **examples**

**z/OS**

¾ **su [-] [-s] [userid [arg ...] ]**

*example* 1: su - admin

- starts a child shell with login environment of **admin** userid
	- admin's default shell
	- admin's HOME directory
	- runs /etc/profile and admin's .profile
	- environment variables

*example* 2: su admin /usr/lib/backup

- runs the /usr/lib/backup shell script under the **admin** userid
- $\blacksquare$  returns to the invoker when the shell script ends

# **fuser, uptime**

**z/OS**

#### ¾ **fuser** [-cfku] file ... *OS/390*

- List process IDs of processes with open files
- Useful for finding the current users of a file, or a filesystem (e.g. before unmount)
- *e.g.* **fuser -cu /usr/lpp/dfs** *shows who is using the containing filesystem*

#### ¾**uptime** *z/OS 1.6*

- Display how long the system has been IPLed
- *e.g.* **uptime** 01:02PM up 14 day(s), 01:15, 58 users, load average: 0.00, 0.00, 0.00 *currenttime how long since system IPL logged in (OMVS init) to z/OS UNIX*

*not available on z/OS*

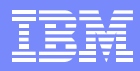

#### **z/OS UNIX**

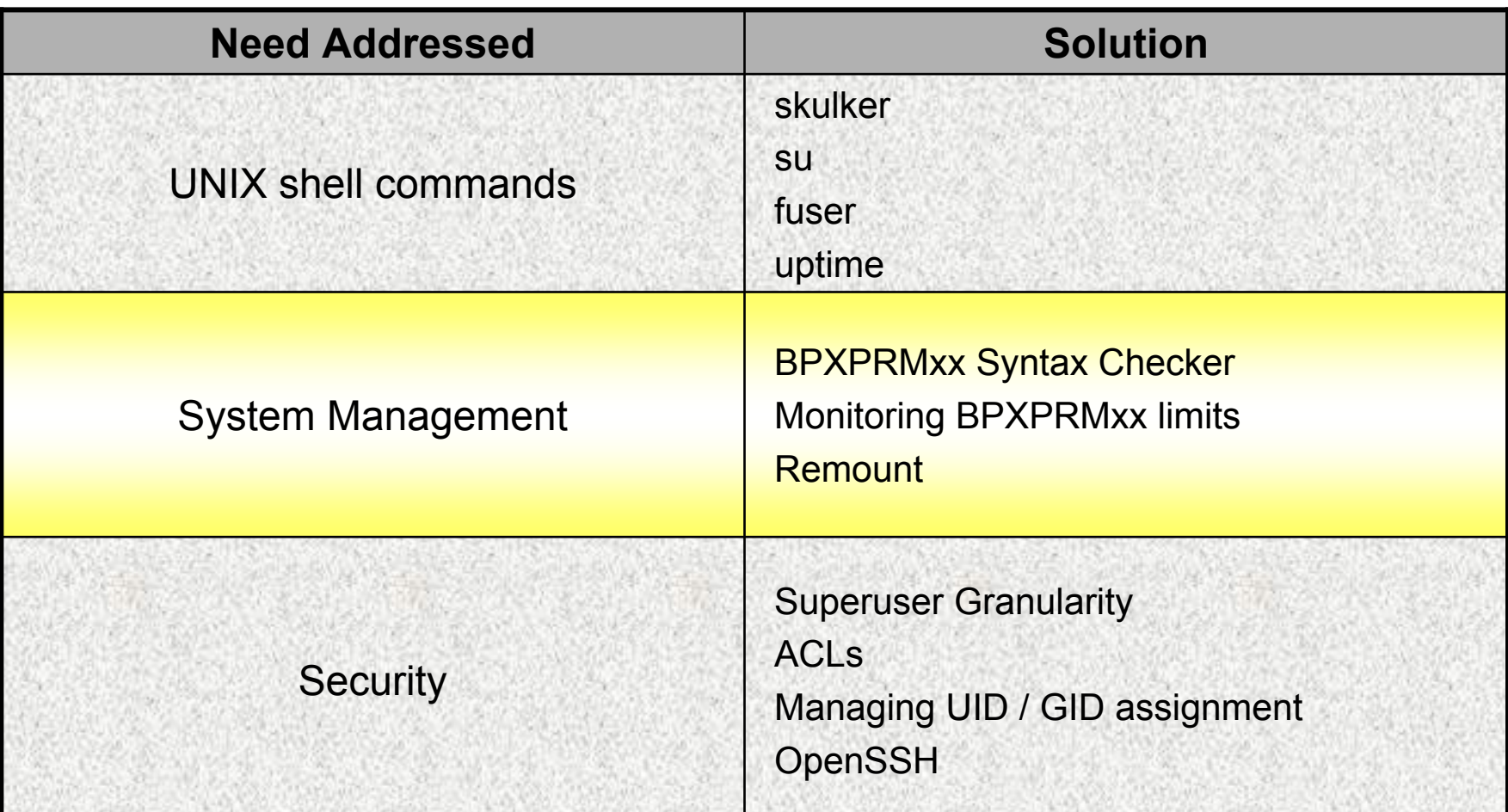

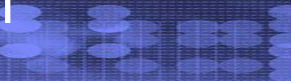

## **BPXPRMxx Syntax Checker OS/390**

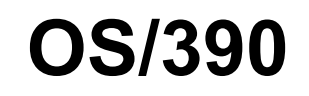

- $\blacktriangleright$  Option on the SETOMVS operator command to syntax check a BPXPRMxx parmlib member **before IPL**
	- $\blacksquare$ Avoids OMVS initialization in minimum-mode for syntax errors

#### **SETOMVS SYNTAXCHECK=(xx)**

- $\triangleright$  Runs the same logic used at IPL or via SETOMVS
- $\blacktriangleright$ Checks whether HFS / zFS data sets exist
- $\triangleright$  Any errors cause messages to be written to the system log
	- Same messages as IPL

**z/OS**

Plus:

BPXO039I SETOMVS SYNTAXCHECK COMMAND SUCCESSFUL.

BPXO023I THE PARMLIB MEMBER BPXPRMXX CONTAINS SYNTAX ERRORS. REFER TO HARD COPY LOG FOR MESSAGES.

#### **BPXPRMxx Limit Management OS/390**

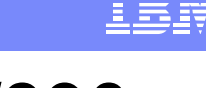

- ¾ Monitor and manage Unix System Services parmlib values through operator messages and commands
- ¾ Console messages are issued
	- as the usage reaches 85%, 90%, 95% and 100% of the current limit
	- **as the usage decreases and when it drops below 85%**

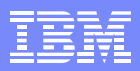

# **Managing BPXPRMxx Parmlib Values**

- $\triangleright$  Display command options **D OMVS,L** to display the **system** wide parmlib limits **D OMVS,L,PID=***nnnnnnnn* to display the specific limits for a **process D OMVS, PFS** to display the high water mark for each **sockets** PFS
- $\triangleright$  commands to set the limit values

SETOMVS / SET OMVS

**z/OS**

■ the parmlib values take effect immediately

SETOMVS PID=nnnnnnnn

■ to change the limit for a specific process

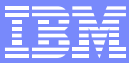

#### **BPXPRMxx parmlib limits monitored**

**≽ SYSTEM level limits:** MAXPROCSYSMAXUIDS MAXPTYS MAXMMAPAREA MAXSHAREPAGES IPCMSGNIDS IPCSEMNIDS IPCSHMNIDS IPCSHMSPAGES **IPCMSGQBYTES** IPCMSGQMNUM IPCSHMMPAGES **SHRLIBRGNSIZE** SHRLIBMAXPAGES

**z/OS**

#### ¾PROCESS level limits:

MAXFII FPROC MAXFILESIZE MAXPROCUSER MAXQUEUEDSIGS MAXTHREADS MAXTHREADTASKS IPCSHMNSEGS **MAXCORESIZE** MAXMEMLIMIT *z/OS 1.6*

¾SOCKETS Address Family level limit: **MAXSOCKETS** 

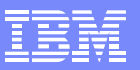

# **UNIX User Limits**

**z/OS**

- ¾ Stored in **OMVS** segment of user profile
	- CPUTIMEMAX
	- ASSIZEMAX
	- FILEPROCMAX
	- **PROCUSERMAX**
	- THREADSMAX
	- MMAPAREAMAX
	- MEMLIMIT*z/OS 1.6*

#### **ADDUSER ... OMVS(CPU(100) ASSIZEMAX(200M) ...)**

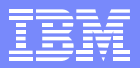

### **Monitoring Message controls**

#### **SETOMVS LIMMSG=NONESYSTEMALL**

**z/OS**

#### ¾ **LIMMSG=NONE** (default)

**No** console messages issued for any of the limits.

#### ¾ **LIMMSG=SYSTEM**

- Console messages will be issued for
	- SYSTEM level limits
	- PROCESS level limits for a process if limit
		- is defined in the user's OMVS segment
		- was changed via the SETOMVS PID= command

#### ¾ **LIMMSG=ALL**

Console messages issued for all SYSTEM and PROCESS level limits

#### **Remount for Shared FS Environment**

- ¾ Remount now supported in the Shared FS Environment
	- Switch between **read-only** and **read-write** mode
		- e.g. to apply maintenance
		- without unmounting filesystems mounted under it
- $\triangleright$  For use when all systems at:
	- V1R5 or V1R4 with APAR OA02584
- ¾ Supported through:

- **Existing remount interfaces TSO UNMOUNT ... REMOUNT(rdwr) ISHELL ... File\_systems pulldown**
- **-** new chmount options -r -w **chmount -w** *pathname*

#### **z/OS UNIX**

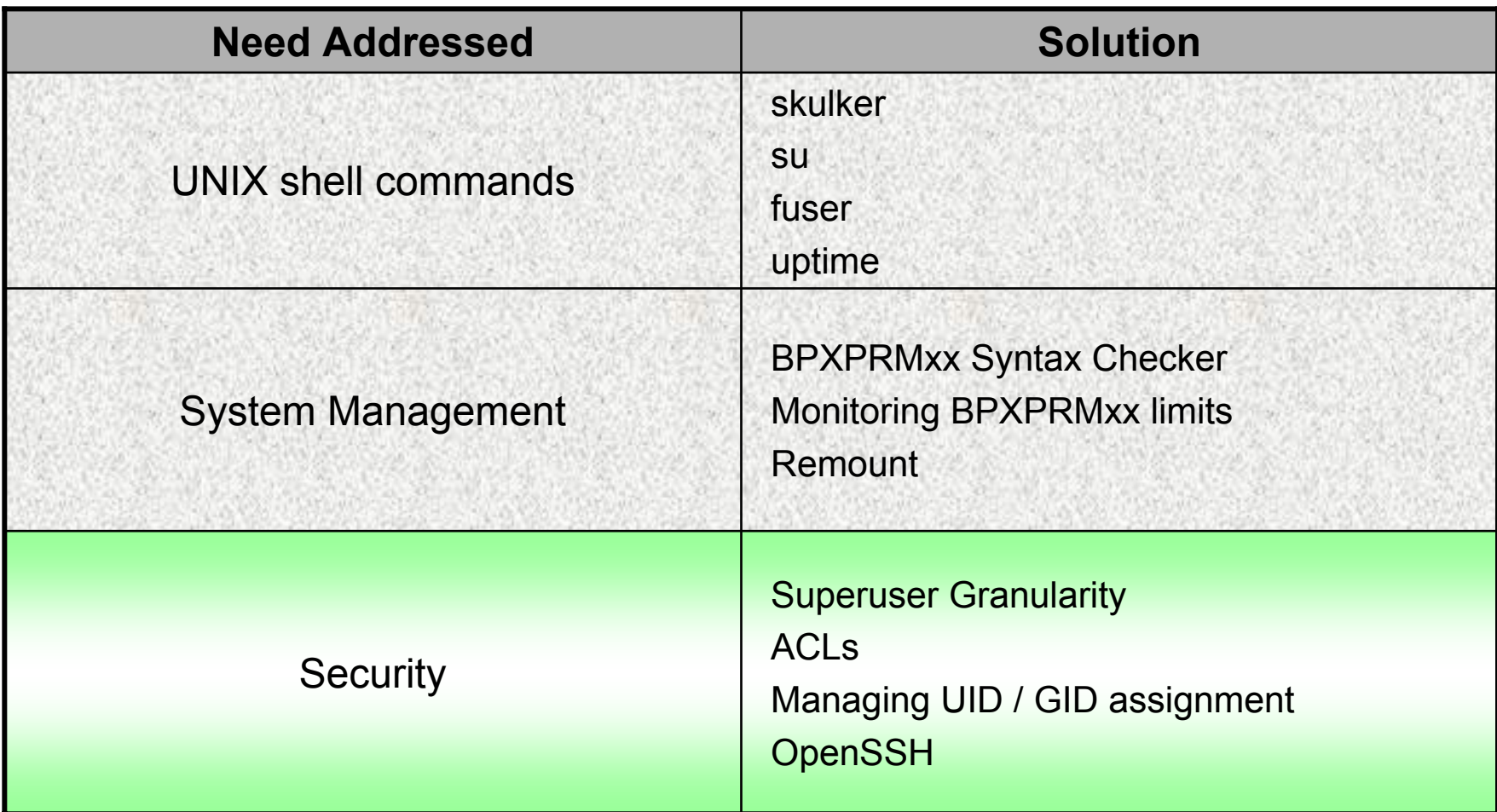

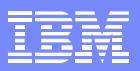

# **Superuser Granularity OS/390**

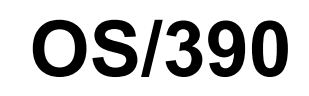

- ¾ To minimize the users with BPX.SUPERUSER . . . or UID 0
- ¾ **UNIXPRIV** class Resource Names Supported in RACF:
	- CHOWN.UNRESTRICTED

- FILE.GROUPOWNER.SETGID
- RESTRICTED.FILESYS.ACCESS
- SHARED.IDS
- SUPERUSER.FILESYS.ACLOVERRIDE
- SUPERUSER.FILESYS
- SUPERUSER.FILESYS.CHANGEPERMS
- SUPERUSER.FILESYS.CHOWN
- SUPERUSER.FILESYS.MOUNT
- SUPERUSER.FILESYS.QUIESCE
- SUPERUSER.FILESYS.PFSCTL
- SUPERUSER.FILESYS.VREGISTER
- SUPERUSER.IPC.RMID
- SUPERUSER.PROCESS.GETPSENT
- SUPERUSER.PROCESS.KILL
- SUPERUSER.PROCESS.PTRACE
- SUPERUSER.SETPRIORITY

# **Access Control Lists**

**z/OS**

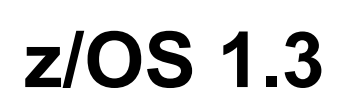

¾ UNIX files are protected with POSIX permission bits

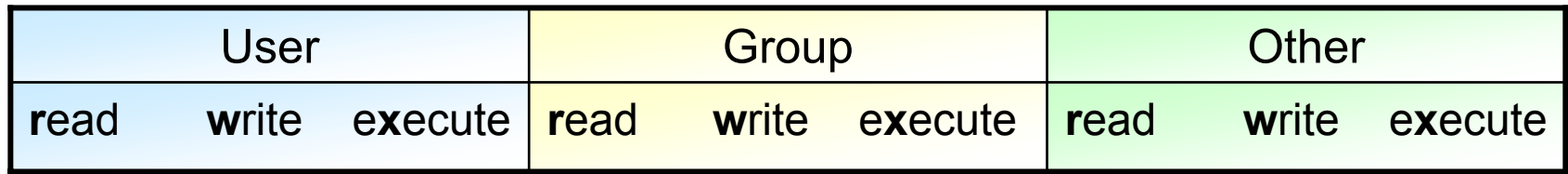

¾ Can only specify permissions for file owner (user), group owner, and everybody else

#### ¾ **Access Control Lists** permit/restrict access to specific users and groups

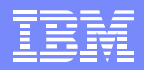

## **Access Control Lists (ACLs) Overview**

¾ Traditional UNIX approach

- $\triangleright$  Contained within the file system
	- $\textcolor{red}{\bullet}$  File security is portable
	- Deleted automatically if the file is removed
- ¾ Not protected by RACF profiles
- ¾ Managed using new UNIX shell commands, or ISHELL
- ¾ Supports inheritance for new files and subdirectories

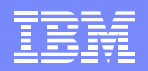

# **Participating File Systems**

- ¾ HFS Hierarchical File System
	- component of z/OS DFSMS 1.3
- ¾ zFS z-Series File System
	- component of z/OS 1.3 Distributed File Service
- ¾ TFS Temporary File System
	- supported in z/OS 1.5

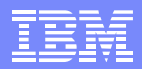

#### **ACL Inheritance**

**z/OS**

¾ Can establish default (or 'model') ACLs on a directory

- ¾ They will get automatically applied to new files/directories created within the directory
- ¾ Separate default ACL used for files and (sub)directories
- ¾ Can reduce administrative overhead

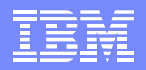

**ACL Inheritance**

**z/OS**

**example**

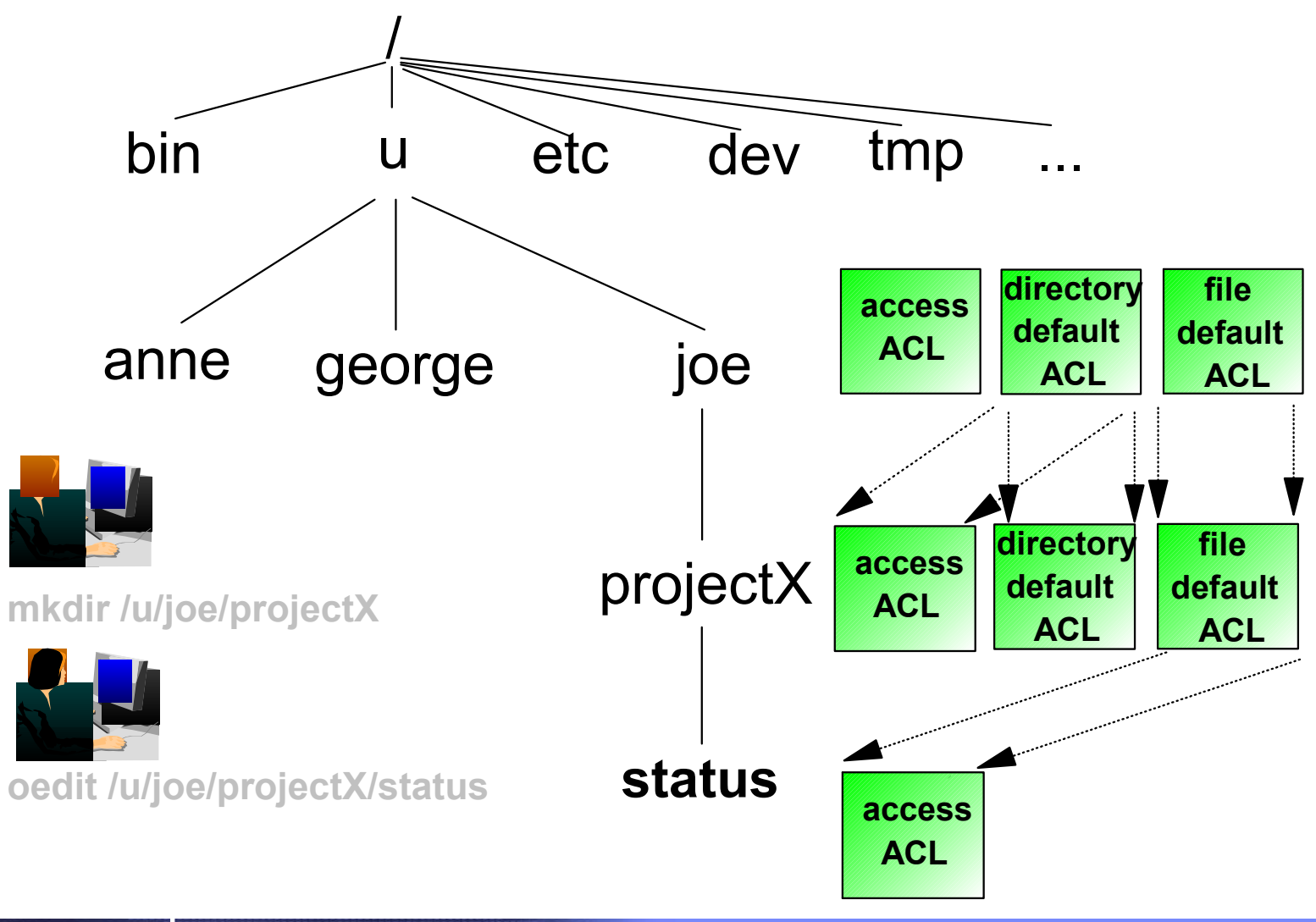

# **shell commands**

**z/OS**

#### $\triangleright$  setfacl

#### **set, remove, modify ACL entries**

Allowed by file owner

or

- superuser
	- UID 0

or

• READ access to SUPERUSER FILESYS CHANGEPERMS

#### **≽** getfacl **getfacl** *display owner, group, ACL entries*

Allowed by anyone with directory search access

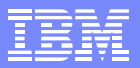

#### **New terms**

**z/OS**

#### ¾ **base ACL entries** = permission bits

- user::*rwx*
- group::*rwx*
- other::*rwx*

#### ¾ **extended ACL entries**

- user:*uid*:*rwx*
- group:*gid*:*rwx*
- default:user:*uid*:*rwx*
- default:group:*gid*:*rwx*
- fdefault:user:*uid*:*rwx*
- fdefault:group:*gid*:*rwx*

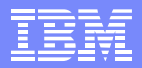

## **setfacl command**

- ¾ setfacl -s *entries* [*path* ...]
	- set (replace) entire ACL
	- must include base ACL entries (permission bits)
- ¾ setfacl -S *file* [*path* ... ]
	- set (replace) entire ACL from file
	- must include base ACL entries (permission bits)
- ¾ setfacl -D *type* ... [*path* ... ]
	- delete extended ACL entries of matching type
- ¾ setfacl -m|M|x|X *EntryOrFile* [*path* ...]
	- modify or delete extended ACL entries

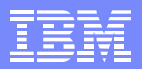

#### **setfacl command . . .**

**z/OS**

- $\triangleright$  An ACL can be set from contents of a file
	- $\blacksquare$ **setfacl -S ~/acls/ateam rel4dir**

where ~/acls/ateam contains an entire ACL (e.g.):

u::rwxg::r-x o::--g:shut:rwx g:testers:r-x

- ¾ Allows use of "named ACLs"
- ¾ An ACL can be set from stdin, and thus piped in from a getfacl command
	- П **getfacl YourFile | setfacl -S - MyFile**

# **getfacl Display ACL contents**

#### $\triangleright$  getfacl MyFile

- Displays file name, user owner, and group owner
- Displays base POSIX permissions in "ACL format"
- Displays access ACL entries

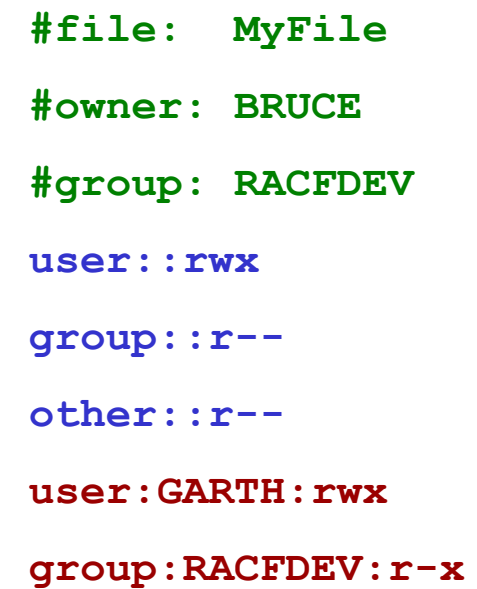

#### **ls command**

**z/OS**

*list file / directory attributes*

- ¾ ls command indicates existence of extended ACL entries
- **ls -l MyFile** -rwxrwxr-x<sup>(+)</sup> 1 GODFREY SHUT 44 Apr 3 14:49 MyFile

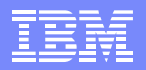

#### **find**

#### *find files with matching criteria*

¾ **find** *path* **-acl a|d|f**

- find all files with an ACL of a given type, or types
- ¾ **find** *path* **-acl\_user userid -acl\_group groupid -acl\_entry acl\_text**
	- $\hspace{0.1mm}$  find files with ACL entries for a specific user/group
- ¾ **find** *path* **-acl\_count number**
	- find files with (more than) number ACL entries

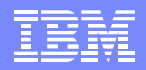

#### **find**

#### **Command substitution**

 $\triangleright$  Useful in command substitution

**z/OS**

- Permit group ALPHA to search every directory under /u/godfrey/tools
- **setfacl -m g:ALPHA:r-x \$(find /u/godfrey/tools -type d)**
- Remove user TED from all ACL entries

**setfacl -qx u:TED,d:u:TED,f:u:TED \$(find / -acl\_user TED)**

 Add the group ALPHA to every access list in /u/shr/ which contains an entry for UNIXGRP:

**setfacl -m g:ALPHA:rwx \$(find /u/shr -acl\_entry UNIXGRP)**

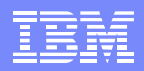

## **Application Programming Interfaces**

- ¾ Language Environment (LE) provides C services to manipulate ACLs
- ¾ REXX provides similar functions

**z/OS**

¾ Low level Logical File System (LFS) interface also available

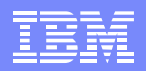

#### **RACF Access Checking with ACLs**

- ¾ Takes into account base POSIX permissions and access ACLs
- ¾ ACLs only used if the **FSSEC** class is active
	- **SETROPTS CLASSACT(FSSEC)**

**z/OS**

will activate use of ACLs in Unix file authority checks

- Make sure that FSSEC is **not active** until you are ready to use ACLs
	- The class need not be active to create ACLs
	- Recommendation: Migrate **all SYSPLEX nodes** to z/OS V1R3 or later before using ACLs
- ¾ **setfacl** can be used to create ACLs at any time

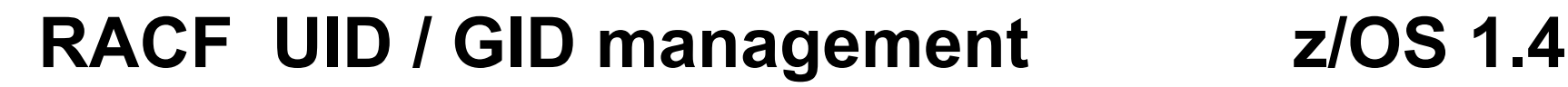

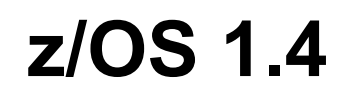

 $\triangleright$  Prevent shared ID assignment

- **SHARED.IDS** profile in the UNIXPRIV class (system-wide switch)
- override with SHARED keyword (e.g. on ADDUSER)
	- RACF admin only
- $\triangleright$  SEARCH for users with UID / GID SEARCH CLASS(USER) UID(0) **OMVSKERN** BPXOINITELVIS
- ¾ Automatic UID / GID assignment
	- **AUTOUID** keyword on ADDUSER, ALTUSER ADDUSER MICHELLE OMVS(AUTOUID)
	- **AUTOGID** keyword on ADDGROUP, ALTGROUP ADDGROUP TESTER OMVS(AUTOGID)

# **OpenSSH** Secure Shell

- ¾ Program Product: **IBM Ported Tools for z/OS**
	- Available May 2004 for installation on z/OS 1.4 and later
	- Non-priced

- **Diama Source Software** 
	- ported, tested, and packaged for z/OS

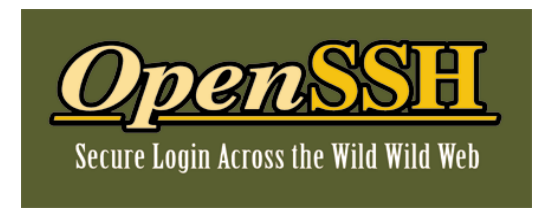

- ¾ OpenSSH **Network connectivity tools** that provide **secure** communications between untrusted hosts over an **insecure** network
	- OpenSSH is common on all major UNIX platforms

# **OpenSSH** Utilities shell commands & daemons

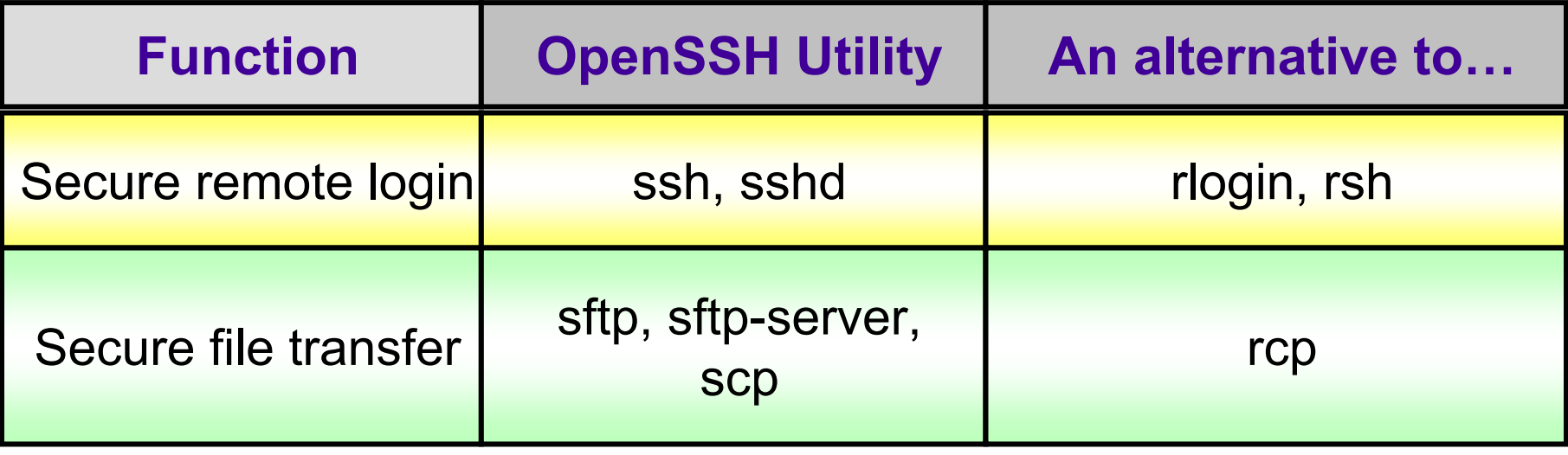

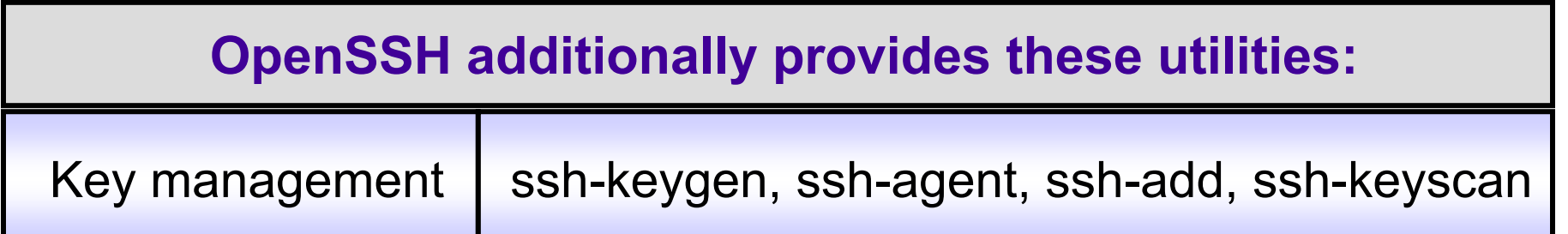

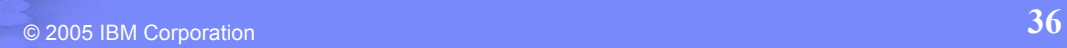

# Session Summary

**z/OS**

#### Hope you learned some useful stuff!

- ¾ UNIX shell commands
- ¾ System Management Capabilities
- $\triangleright$  Security

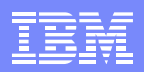

# Appendix / References

- z/OS V1R6.0 UNIX System Services Command Reference (SA22-7802-05)
- z/OS V1R6.0 UNIX System Services User's Guide (SA22-7801-05)
- z/OS V1R6.0 UNIX System Services Planning (SA22-7800-05)
- z/OS V1R6.0 UNIX System Services Programming: Assembler Callable Services Reference (SC28-7803-05)
- z/OS V1R6.0 UNIX System Services Messages and Codes (SA22-7807-05)
- z/OS V1R6.0 UNIX System Services Programming Tools (SA22-7805-05)
- z/OS V1R6.0 MVS System Commands (SA22-7627-10)
- From http://www.ibm.com/servers/eserver/zseries/zos/unix/port\_tools.html
	- IBM Ported Tools for z/OS Program Directory
	- IBM Ported Tools for z/OS User's Guide